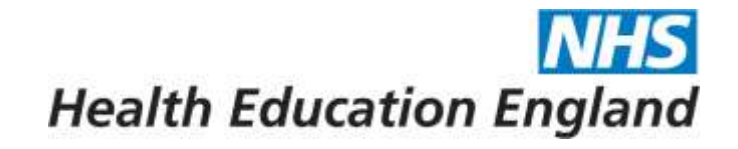

# Horus ePortfolio

# **ARCP Reviewer Guide For ARCP panel members using Horus**

**June 2019**

Developing people

for health and

healthcare

www.hee.nhs.uk

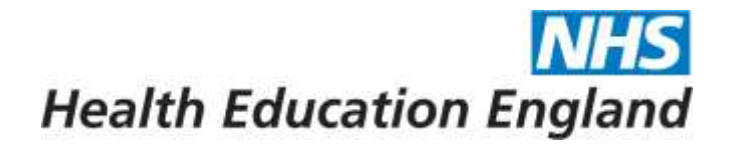

# **How to sign in**

- Visit: [https://horus.hee.nhs.uk](https://horus.hee.nhs.uk/)
- Enter your registered email address and your password in the required fields
- Select "Sign in"

### **Troubleshooting**

- If you are unsure of your registered email address for Horus ePortfolio please contact your local Horus ePortfolio administrator.
- If you can't remember your password please use the password reset function by selecting "Unable to sign in?" on the Horus sign in page.

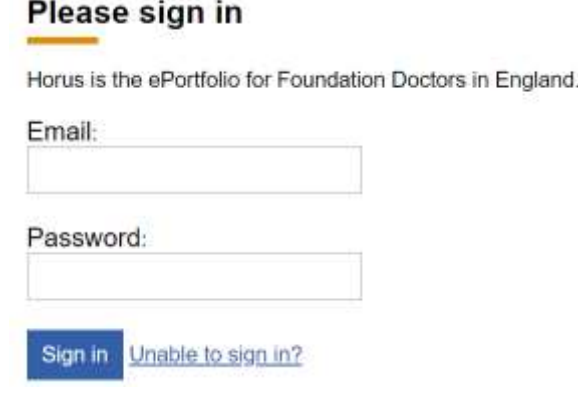

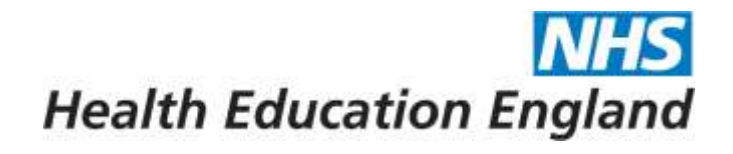

#### **NHS** Horus ePortfolio **Health Education England** A.Smitham Sign out Home **ARCP** panels Help **Home Select this to view ARCP panels that you have been assigned to.**To sign (0) Drafts (0) There are currently no forms created by others requiring your signature (please check your drafts list for forms you have created, which may need your signature).

### Horus ePortfolio

**NHS Health Education England** 

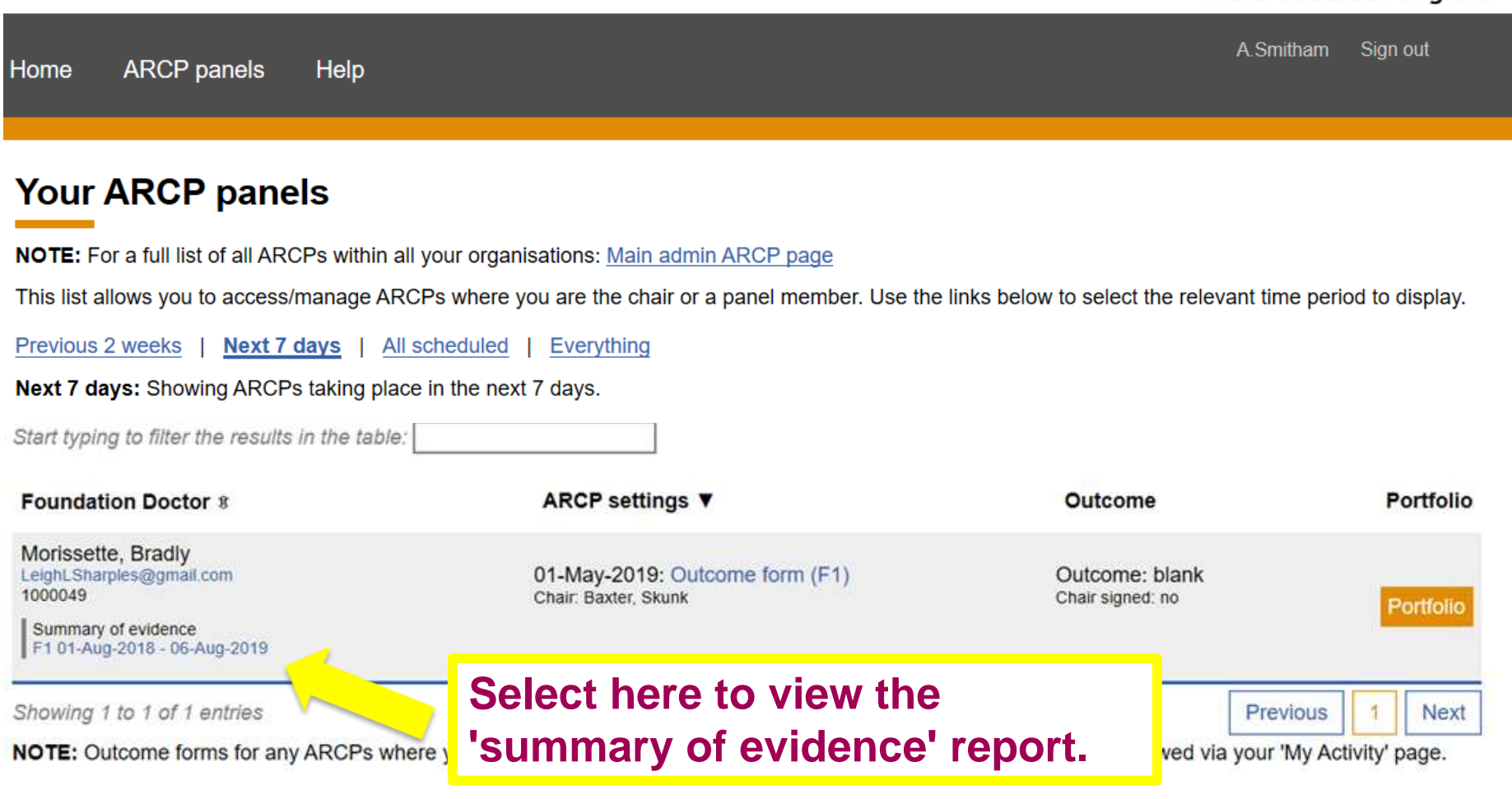

### Horus ePortfolio

**NHS Health Education England** 

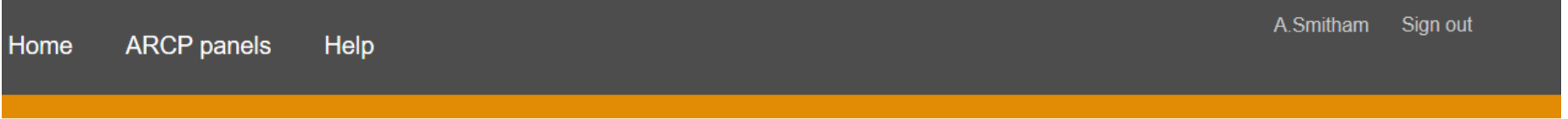

### **Your ARCP panels**

NOTE: For a full list of all ARCPs within all your organisations: Main admin ARCP page

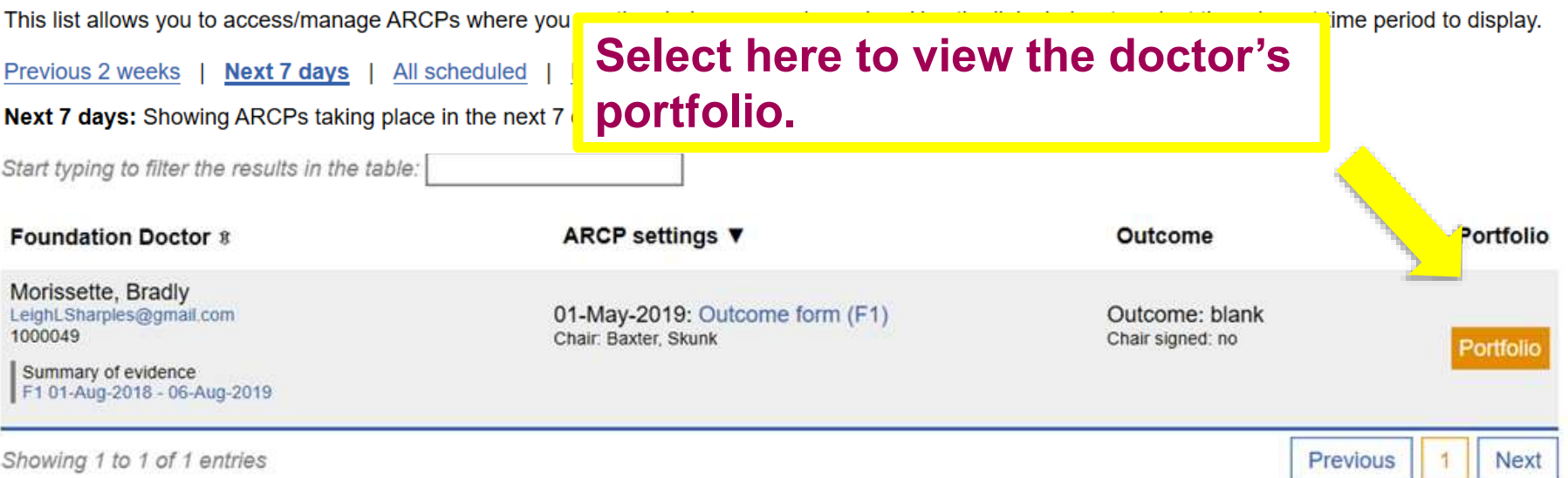

NOTE: Outcome forms for any ARCPs where you were the Chair, that happened more than 2 weeks ago, can still be reviewed via your 'My Activity' page.

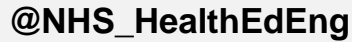

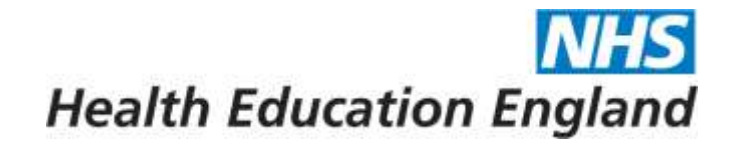

# **Foundation Doctor's portfolio explained…**

#### **NHS** Horus ePortfolio **Health Education England** A.Smitham Sign out **ARCP** panels Help Home F1: Bradly Morissette (2018-19) v **Bradly Morissette, F1** Foundation **This is the foundation doctor's**  Email: **portfolio overview page. GMC** numbe alth Scienco Medical scho **Use the portfolio drop down menu to navigate through**  Last logged **individual sections of the Placement** doctor's portfolio. Anaesthetics: 01-Aug-2018 - 30-Dec-2018 [Manchester Royal Infirmary] No GMC Fake.Email.LS@hee.nhs.uk **Educational supervisor Leigh Sharples** number No GMC Fake.Email.LS@hee.nhs.uk

Clinical supervisor

**Leigh Sharples** 

number

**@NHS\_HealthEdEng**

**This is the portfolio drop down menu. You can navigate to each of the individual portfolio section from this menu.**

# **Health Education England**

**F1:** Bradly Morissette (2018-19)  $\sim$ 

**Close Portfolio** Overview Contents Curriculum **PDP Reflection TAB Career Planning**  $e$ -LfH Concerns Placement supervision group

# **Contents Page...**

### **NHS Health Education England**

F1: Bradly Morissette (2018-19)  $\sim$ 

**Close Portfolio** Overview Contents Curriculum **PDP** Reflection **TAB Career Planning** e-LfH Concerns Placement supervision group

#### Horus ePortfolio

**Health Education England** 

**NHS** 

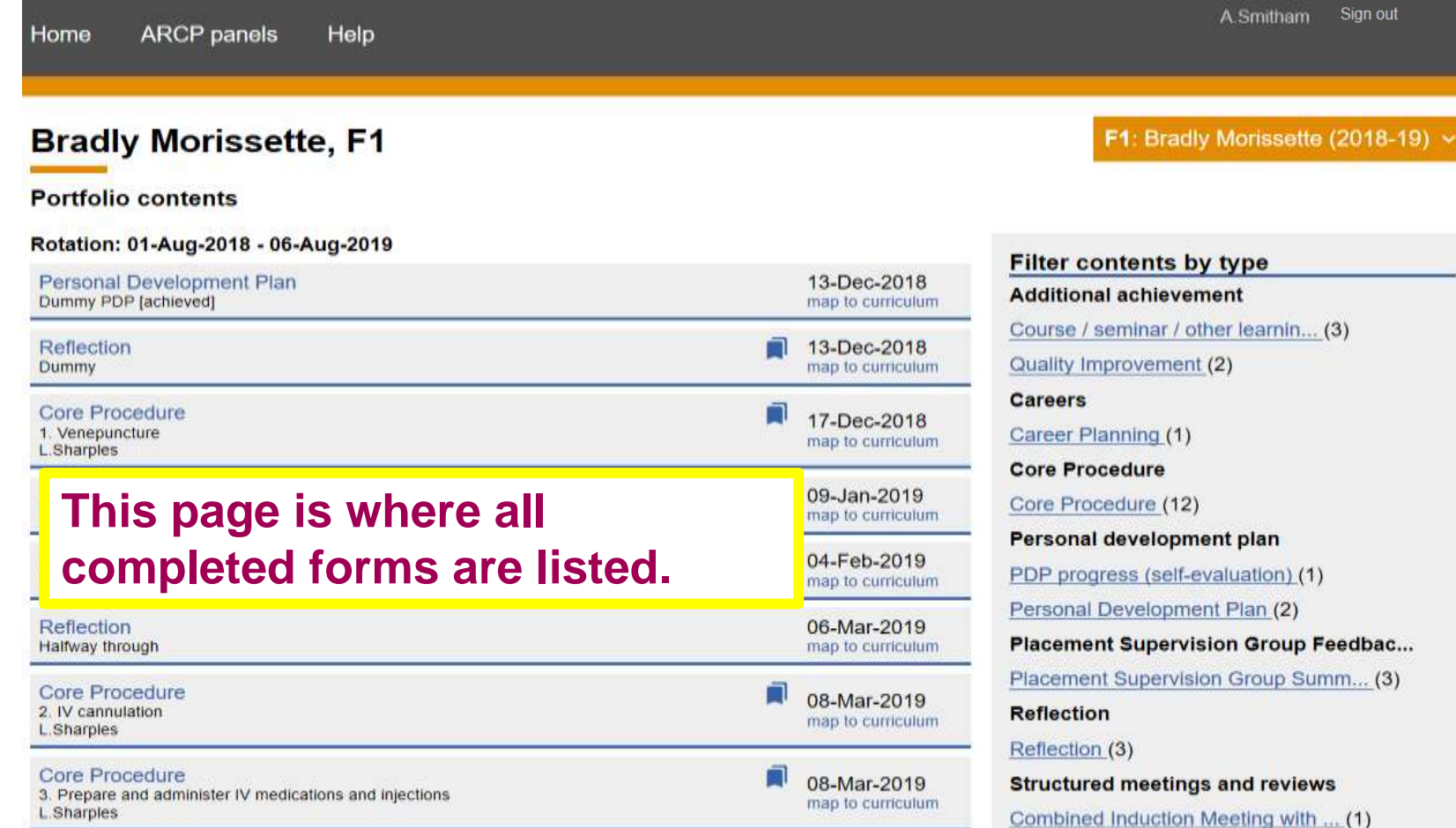

 $\sim$ 

ian ti

**R** OR-M

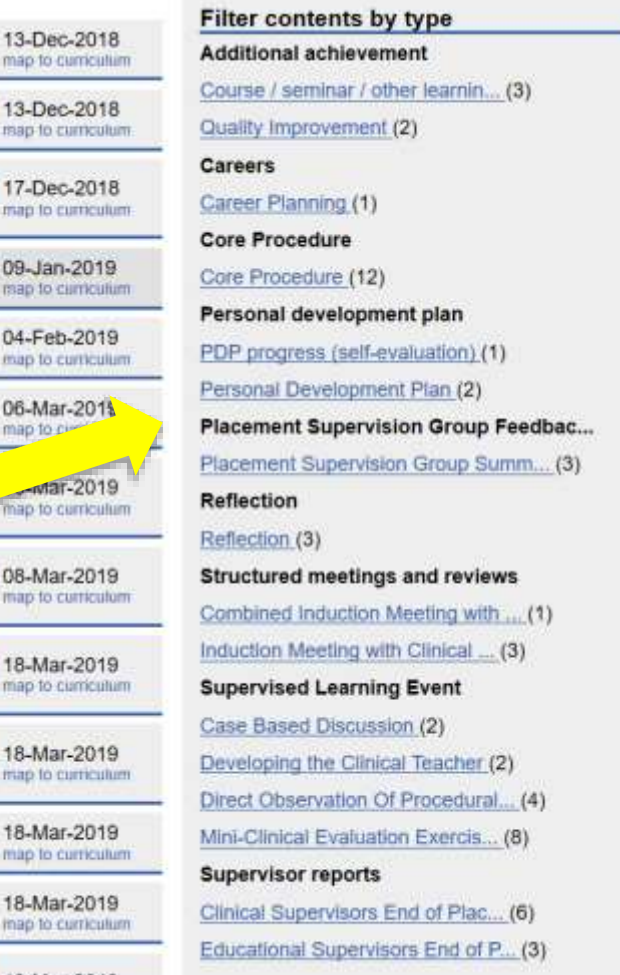

Show all

#### Rotation: 01-Aug-2018 - 06-Aug-2019

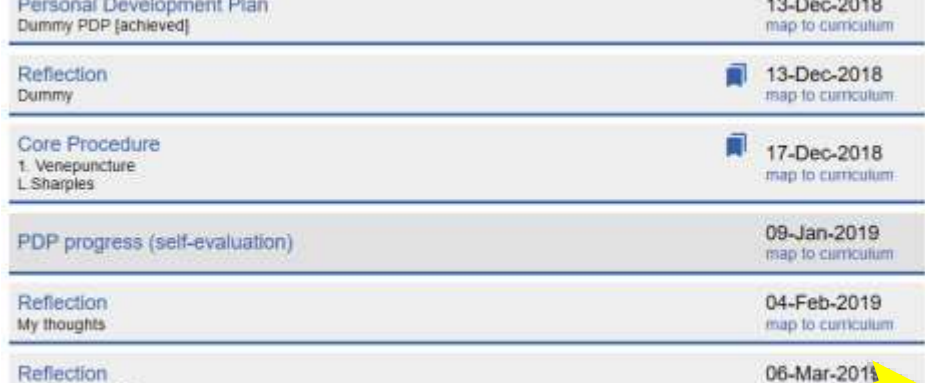

### **This page can be filtered by selecting a type of form.**

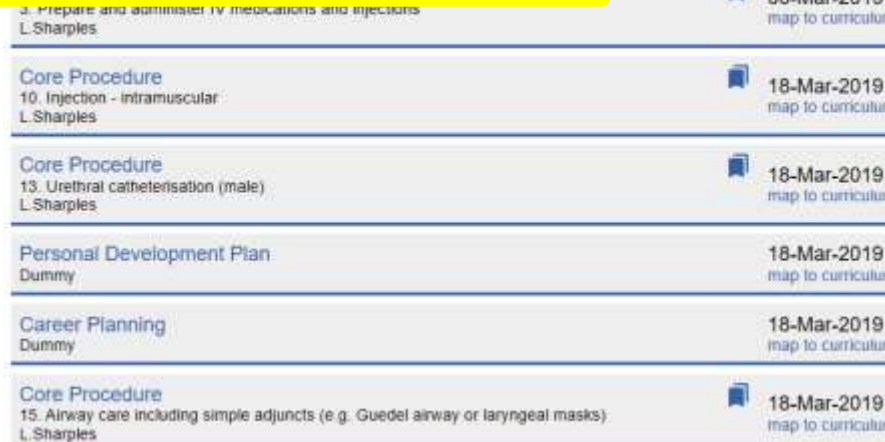

**@NHS\_HealthEdEng**

# **Curriculum Overview** Page...

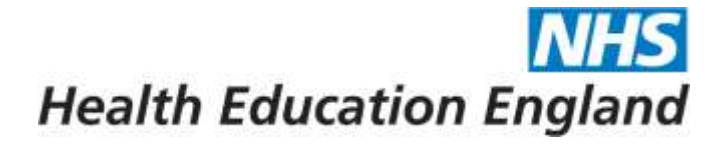

F1: Bradly Morissette (2018-19)  $\sim$ 

**Close Portfolio** Overview Contents Curriculum **PDP Reflection TAB Career Planning** e-LfH Concerns Placement supervision group

#### Horus ePortfolio

**NHS** 

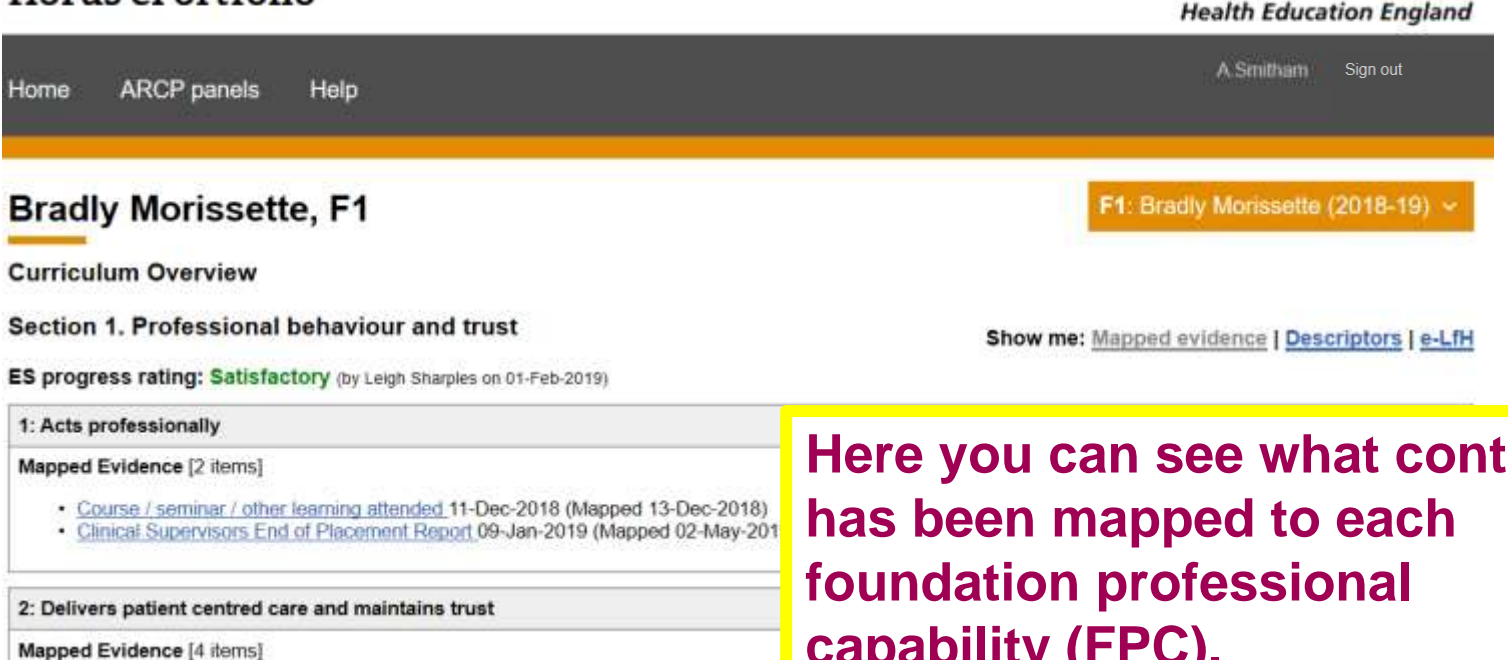

- Clinical Supervisors End of Placement Report 13-Dec-2018 (Mapped 13-Dec-2016)
- Educational Supervisors End of Placement Report 13-Dec-2018 (Mapped 13-Dec-2018)
- Clinical Supervisors End of Placement Report 09-Jan-2019 (Mapped 02-May-2019)
- . Direct Observation Of Procedural Skills (DOPS) 13-Feb-2019 (Mapped 02-May-2019)

#### 3: Behaves in accordance with ethical and legal requirements

#### Mapped Evidence [3 items]

- · Clinical Supervisors End of Placement Report 13-Dec-2018 (Mapped 13-Dec-2018)
- · Educational Supervisors End of Placement Report 13-Dec-2018 (Mapped 13-Dec-2018)
- · Direct Observation Of Procedural Skills (DOPS) 13-Feb-2019 (Mapped 02-May-2019)

ent  $\mathbf{v}$ 

# **Personal Development Plan (PDP) Page…**

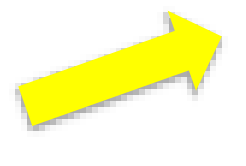

**Health Education England** 

**F1:** Bradly Morissette (2018-19)  $\sim$ 

**Close Portfolio** Overview Contents Curriculum **PDP Reflection TAB Career Planning** e-LfH Concerns Placement supervision group

#### Horus ePortfolio

**Health Education England** 

**NHS** 

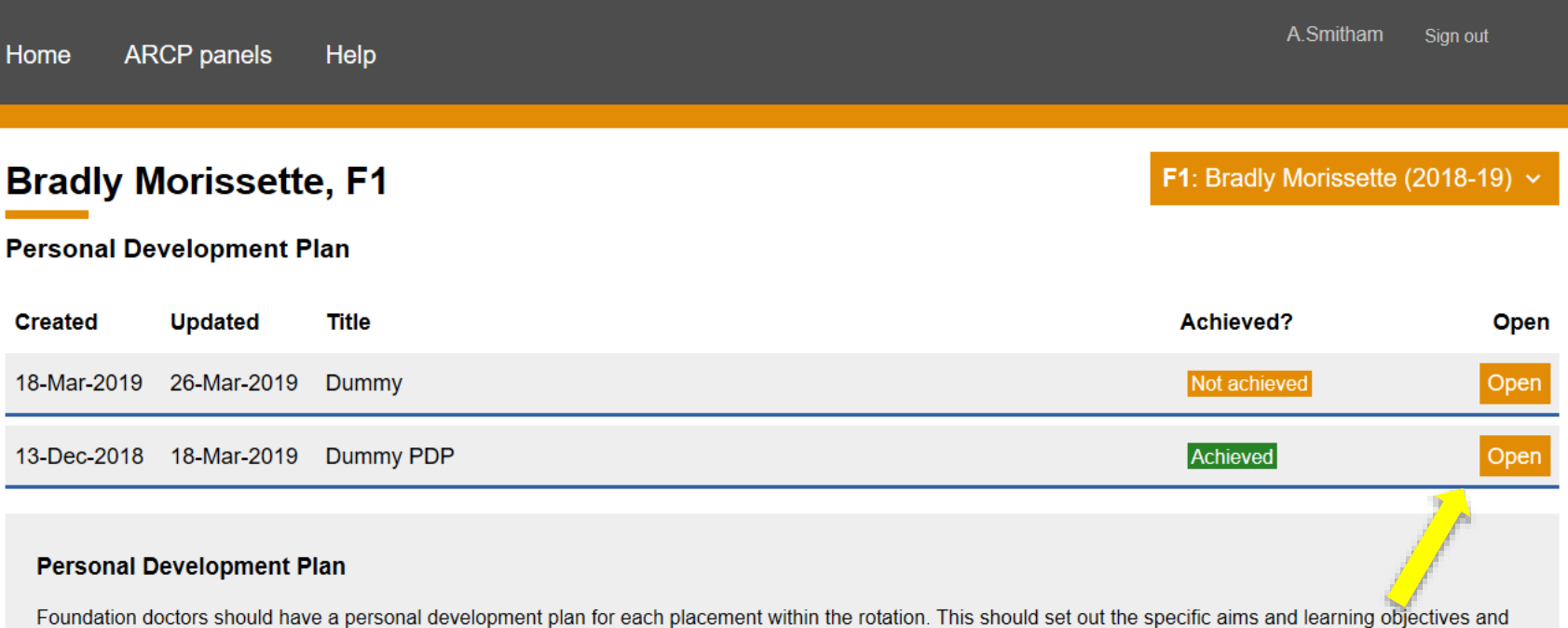

be based on the requirements for satisfactory completion of F1/the foundation prog placement the foundation doctor should agree the PDP with their educational supe **Select 'Open' to view a PDP.**discussions.

Once objectives have been achieved, they can be ticked off. They will remain on the PDP page to reflect your achievements throughout training. PDPs can be used for learning objectives related to your curriculum outcomes or learning objectives that do not relate to your curriculum (for example career management goals, research goals, etc).

# **Reflections Page...**

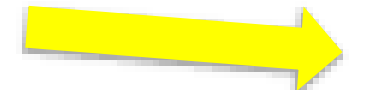

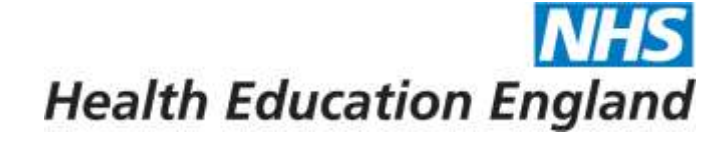

F1: Bradly Morissette (2018-19)  $\sim$ 

**Close Portfolio** Overview Contents Curriculum **PDP Reflection TAB Career Planning** e-LfH Concerns Placement supervision group

#### Horus ePortfolio

**Health Education England** 

**NHS** 

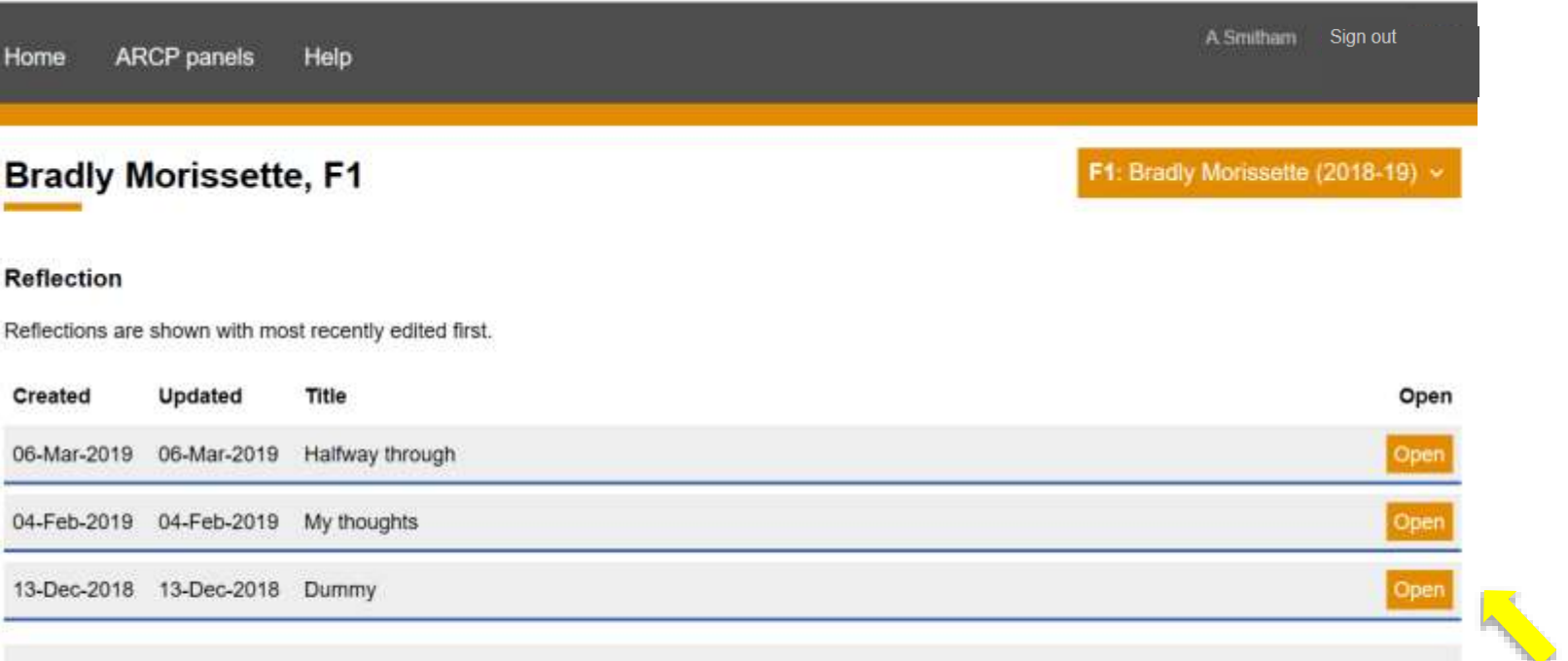

#### Reflection

Reflective practice material can be recorded in your portfolio and used as example of you can share it with your supervisors (note that private reflections won't count toward involved in the experience. You can use this template to record a variety of learning e

### **Select 'Open' to view a** reflection.

What is reflection?

Doctors are committed to life-long learning, both in and from their practice, which includes repeated clinical experience. As a foundation doctor, you need to develop your critical thinking and your professional judgement, especially where there is clinical uncertainty. The skill of reflecting on your practice (performance) is vital in gaining a sense of how a method or actions can be improved upon when similar situations arise.

#### @NHS\_HealthEdEng

# **Team Assessment of Behaviour (TAB) Page…**

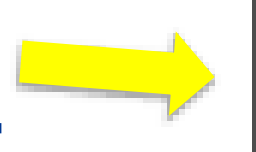

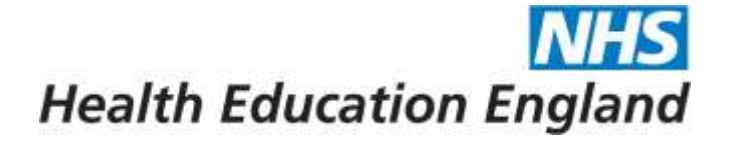

**F1:** Bradly Morissette (2018-19)  $\sim$ 

**Close Portfolio** Overview Contents Curriculum **PDP Reflection TAB Career Planning** e-LfH Concerns Placement supervision group

#### Horus ePortfolio

#### **NHS Health Education England**

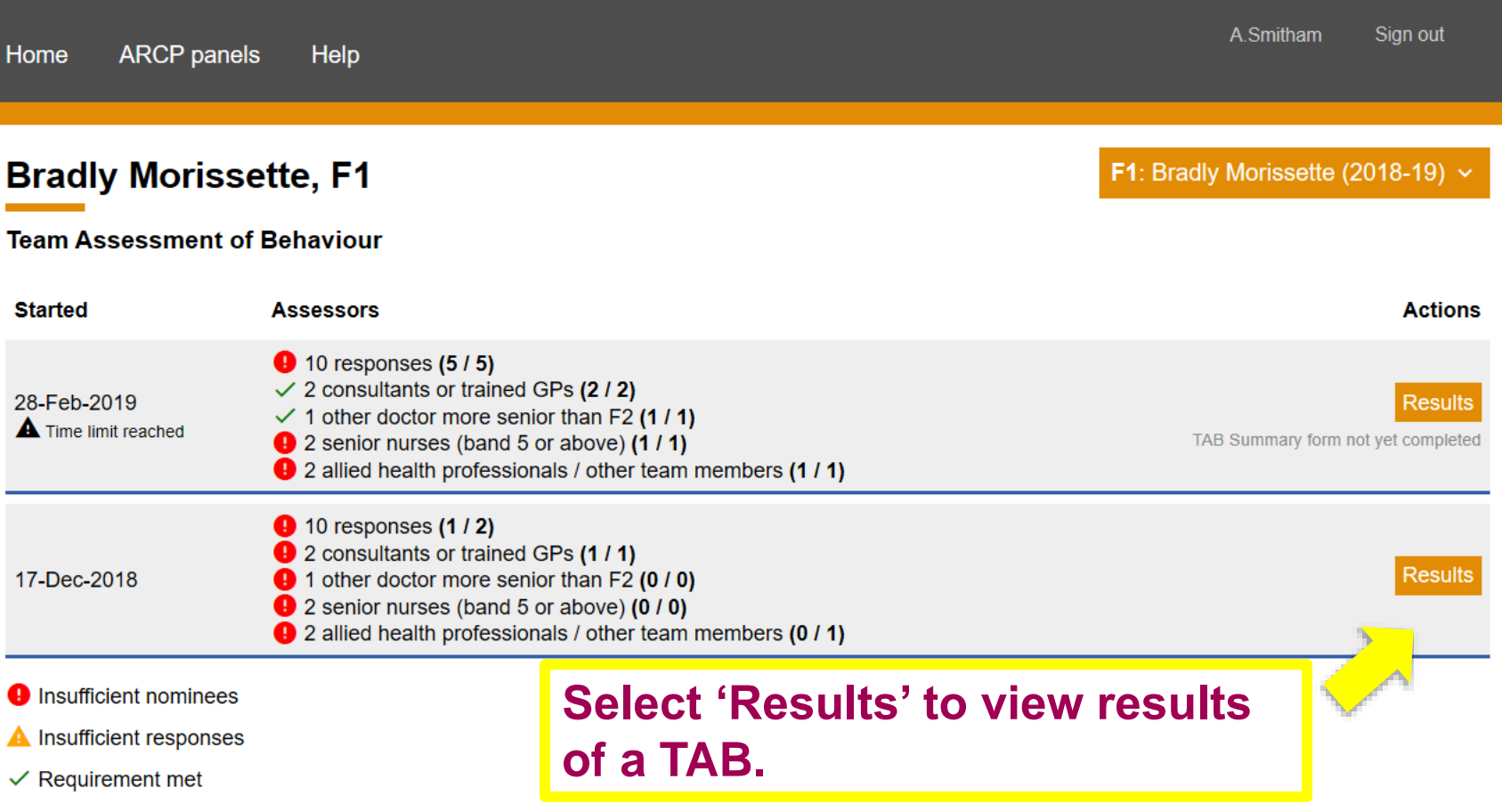

Note that only 2 foundation doctors will count towards your total number of responses.

# **Career Planning Page...**

**NHS Health Education England** 

F1: Bradly Morissette (2018-19)  $\sim$ 

**Close Portfolio** Overview Contents Curriculum **PDP Reflection TAB Career Planning** e-LfH Concerns Placement supervision group

#### **NHS** Horus ePortfolio **Health Education England** Sign out A.Smitham Home **ARCP** panels Help F1: Bradly Morissette (2018-19)  $\sim$ **Bradly Morissette, F1 Career Planning** Career Planning forms are shown with most recently edited first. Open **Started Updated Title** Dummy 18-Mar-2019 18-Mar-2019 Open map to curriculum **Select 'Open' to view a career planning form.**

# **e-Learning for Health (e-LfH) page…**

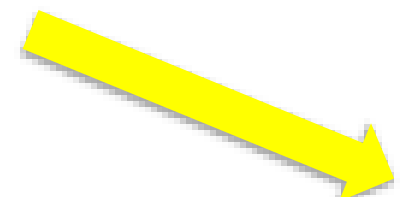

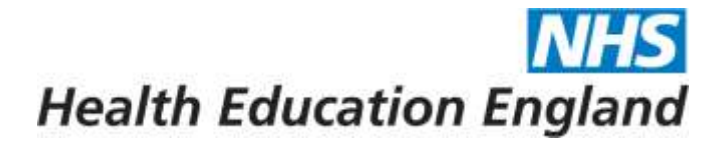

F1: Bradly Morissette (2018-19)  $\sim$ 

**Close Portfolio** Overview Contents Curriculum **PDP Reflection TAB Career Planning** e-LfH Concerns Placement supervision group

### Horus ePortfolio

**Health Education England** 

**NHS** 

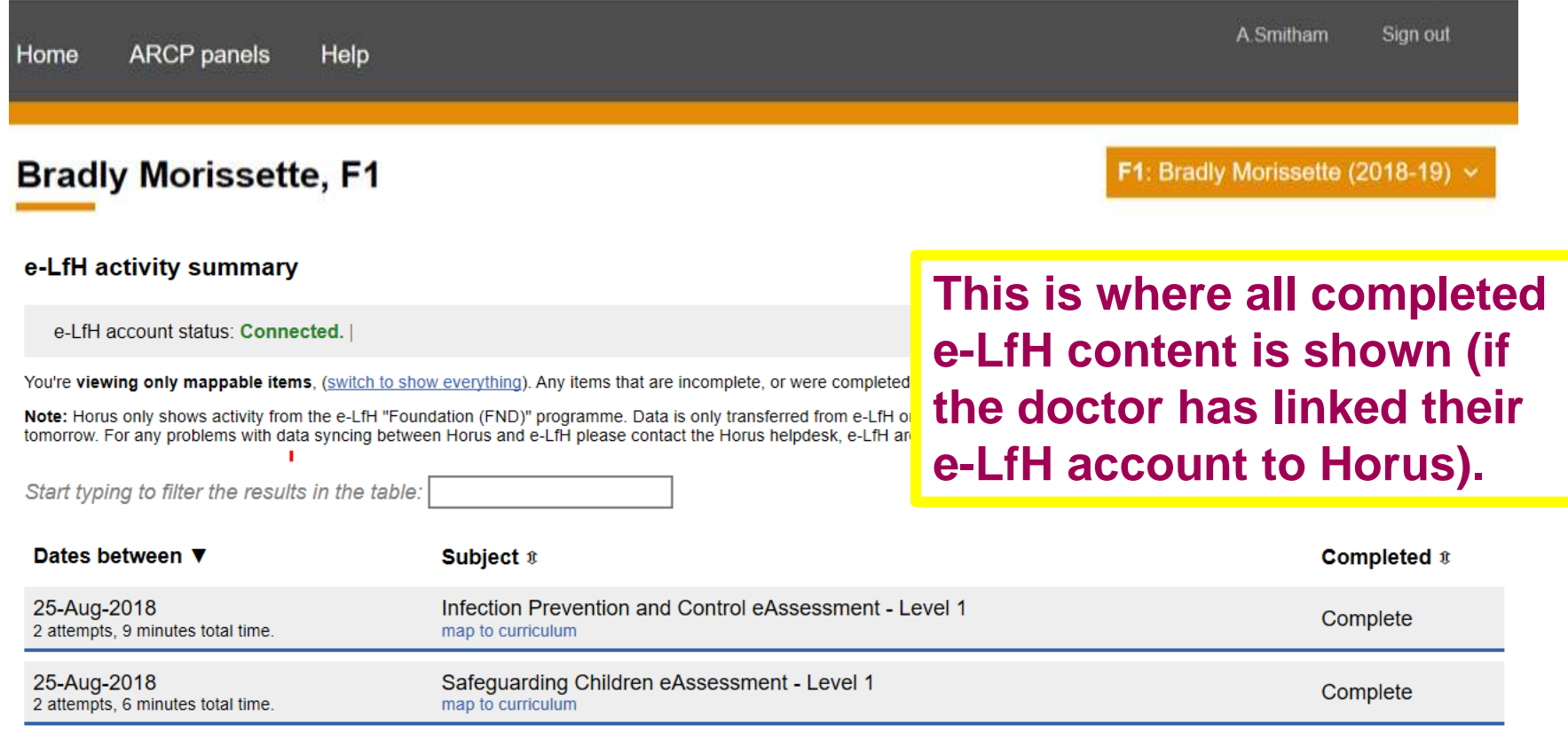

# **Concerns Page...**

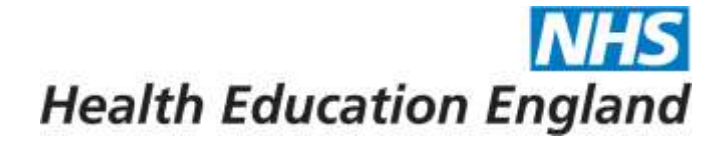

F1: Bradly Morissette (2018-19)  $\sim$ 

**Close Portfolio** Overview Contents Curriculum **PDP Reflection TAB Career Planning** e-LfH Concerns Placement supervision group

#### Horus ePortfolio

**NHS Health Education England** 

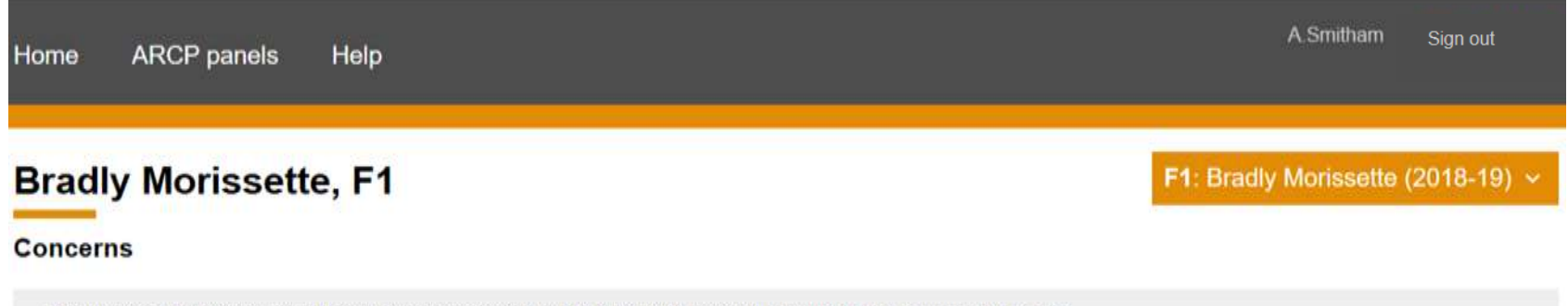

This page can be viewed by all users who have access to this e-portfolio account, including the foundation doctor. This page can be edited by the following users:

- The foundation doctor's assigned supervisors
- The foundation programme director(s) at the foundation doctor's placement organisation
- The administrator(s) at the foundation doctor's placement organisation
- · Foundation school staff

The foundation doctor cannot edit anything on this page. Why are some concerns marked as "auto-resolved"?

Anaesthetics: 01-Aug-2018 - 30-Dec-2018 [Manchester Royal Infirmary]

This page shows what (if any) concerns have been raised and how they are being/have been managed.

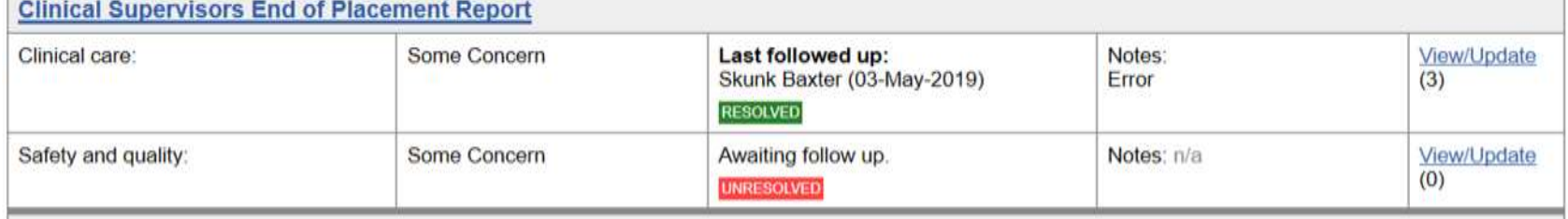

# **Placement Supervision Group (PSG) Page…**

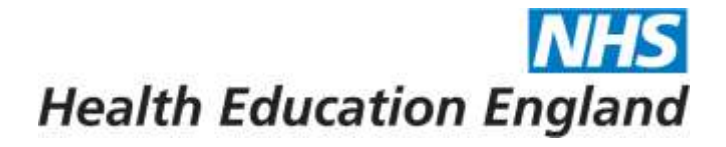

F1: Bradly Morissette (2018-19)  $\sim$ 

**Close Portfolio** Overview **Contents** Curriculum **PDP Reflection TAB Career Planning** e-LfH Concerns Placement supervision group

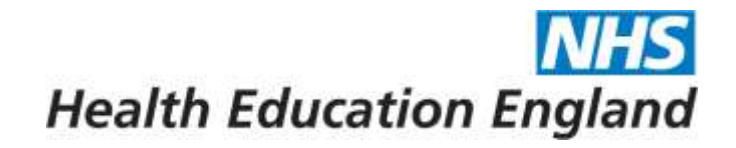

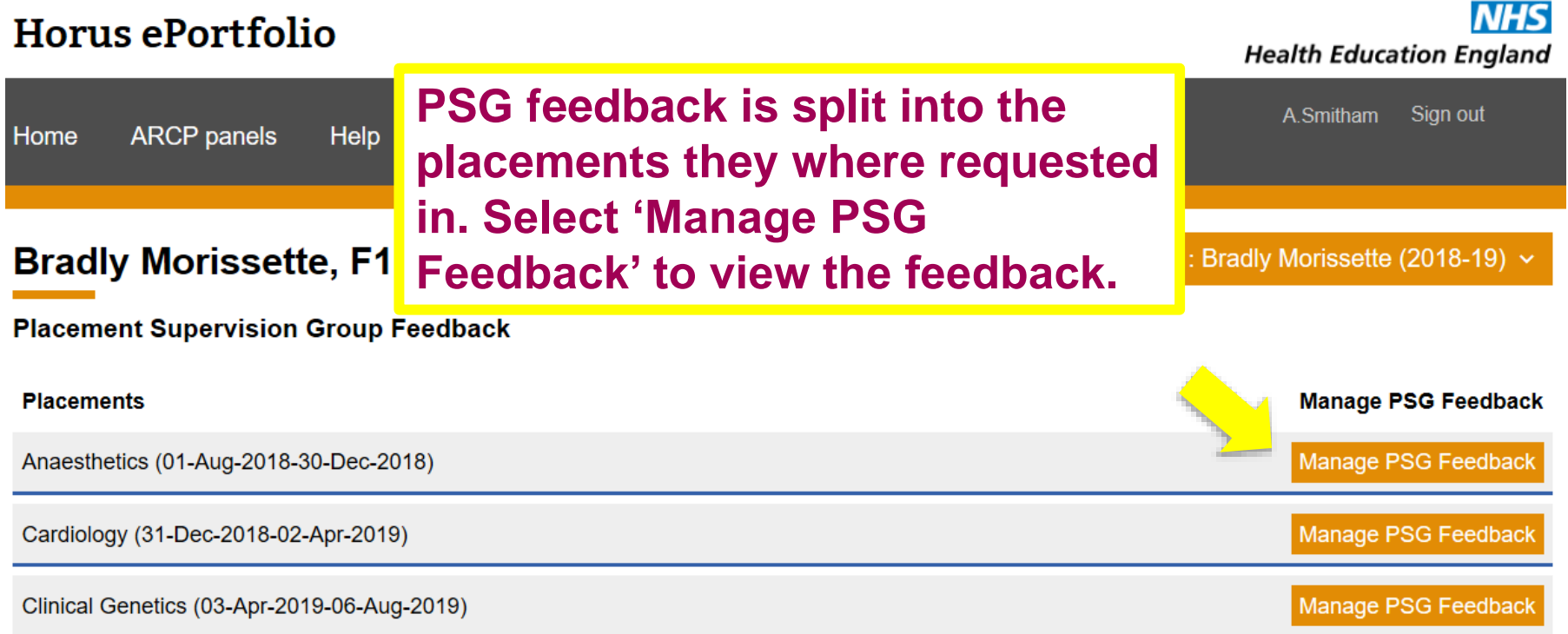

### **PSG summary reports (if created) can also be viewed from the Portfolio Contents page.**

**@NHS\_HealthEdEng**

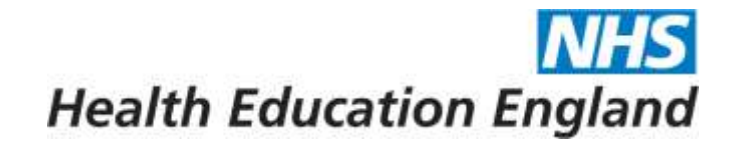

# Any questions, suggestions or other feedback, refer to the

# **Horus ePortfolio Support Site:**

[https://supporthorus.hee.nhs.uk](https://supporthorus.hee.nhs.uk/)

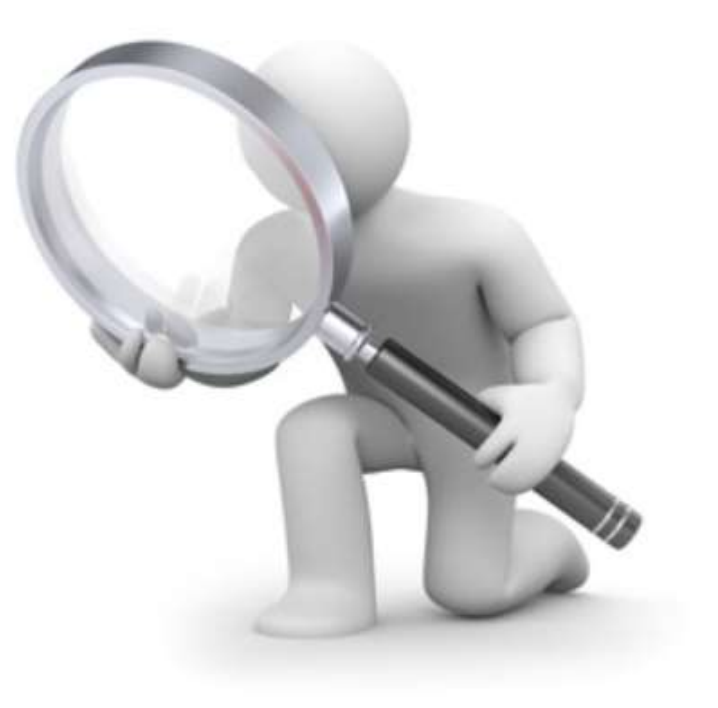